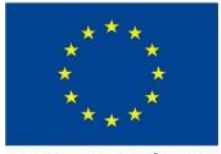

**UNION EUROPÉENNE** Fonds Européen Agricole pour le Développement Rural

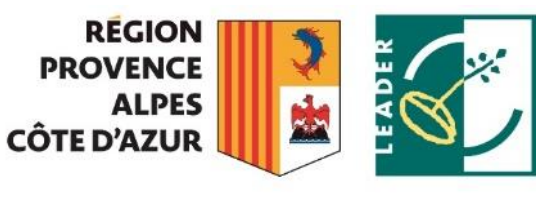

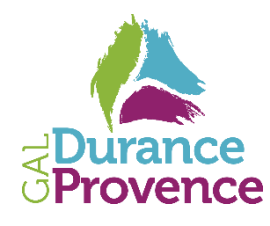

L'EUROPE INVESTIT DANS LES ZONES RURALES

# **NOTICE D'AIDE AU RENSEIGNEMENT DE LA DEMANDE DE PAIEMENT MISE EN ŒUVRE DE LA STRATEGIE LOCALE DE DEVELOPPEMENT DU GAL DURANCE PROVENCE**

## **Cette notice présente les modalités de demande de paiement d'une subvention.**

**Lisez-la avant de remplir la demande** 

**Version de la notice de paiement : 1902** NoticeDP v3 – juillet 2022

## **CONDITIONS D'OBTENTION DU PAIEMENT D'UNE SUBVENTION**

#### **Qui peut demander le paiement d'une subvention ?**

Seuls les usagers qui se sont vu notifier l'attribution d'une subvention par le biais d'un arrêté préfectoral, d'une décision juridique ou d'une convention attributive d'aide peuvent demander le paiement de cette subvention, et ce uniquement après avoir engagé des dépenses pour le projet qui est subventionné.

## **Quand demander le paiement d'une subvention ?**

Le délai exact dont vous disposez pour transmettre votre demande de paiement, après réalisation effective de l'opération subventionnée, est mentionné dans la décision juridique attributive de subvention. Cette date est reprise dans le formulaire de demande de paiement qui vous a été transmis en même temps que la décision juridique.

## **Quelles dépenses peuvent être prises en compte ?**

La décision juridique attributive de subvention qui vous a été transmise précise quelles dépenses prévisionnelles ont été retenues comme éligibles par les différents financeurs.

#### **ATTENTION :**

**Il relève de la responsabilité du bénéficiaire de se conformer au contenu de la décision juridique qui lui a été transmise. Par conséquent vous devez, dans votre demande de paiement, présenter exclusivement les dépenses réalisées qui correspondent aux postes de dépenses retenus comme éligibles dans la décision juridique attributive.**

#### **SANCTIONS EVENTUELLES**

Au moment de la demande de paiement finale (solde), le service instructeur vérifiera notamment si les dépenses réalisées se répartissent entre les postes de dépenses dans les proportions prévues à l'article 3 de la décision juridique. En cas de modification de la proportion prévue pour un poste de dépense, si la variation (établie en comparaison à la part que représentait le poste de dépense en question dans le coût total éligible retenu à l'article 3 de la décision juridique) est inférieure à 10 points du coût total éligible final, alors le dossier pourra être soldé sans que le maître d'ouvrage ait à fournir d'élément complémentaire. Au-delà de 10 points, le service instructeur appréciera si les dépenses réalisées peuvent faire l'objet d'un paiement, en fonction des justifications apportées par le maître d'ouvrage.

Lorsque, dans sa demande de paiement, le bénéficiaire présente comme éligibles des dépenses qui ne le sont pas, **une pénalité sera appliquée par le guichet unique si l'anomalie constatée est supérieure à 10 %.**

Par exemple, si les dépenses retenues par le guichet unique s'élèvent à 80€ alors que le bénéficiaire a déclaré dans sa demande de paiement 100€ de dépenses éligibles, l'écart relevé par le service instructeur est de (100-80) / 100 = 20 %.

Dans ce cas, l'aide versée sera calculée non pas sur la base des dépenses effectivement éligibles (80€), mais sur la base de 80€ – 20€ de pénalité correspondant au montant des dépenses inéligibles présentées.

#### **FORMULAIRE A COMPLETER ET VERSEMENT DE LA SUBVENTION**

#### **Dates de début/de fin d'exécution de l'opération :**

Il vous est demandé de renseigner dans la première partie du formulaire les dates de début et de fin d'exécution de l'opération.

#### **Rubriques facultatives du formulaire :**

Vous souhaitez changer les références du compte bancaire sur lequel l'aide sera versée : veuillez compléter la partie « coordonnées du compte bancaire ».

#### **Tableaux récapitulatifs de dépenses :**

Les annexes vous permettront de récapituler l'ensemble des dépenses réalisées pour la mise en œuvre du projet et d'indiquer explicitement quelle partie de ces dépenses vous considérez comme éligible.

#### **ATTENTION :**

**Lorsqu'une facture est partiellement éligible, il vous est demandé de mettre en évidence sur la pièce justificative les lignes de la facture qui correspondent à des dépenses éligibles (par exemple en surlignant les montants à prendre en compte).**

La demande de paiement sera déposée en 1 exemplaire auprès du GUSI.

#### **VERSEMENT DES AIDES (NATIONALES OU COMMUNAUTAIRES)**

Les aides octroyées au titre d'une participation du FEADER sont versées sur la base du constat :

- du paiement effectif par le bénéficiaire des dépenses correspondant aux coûts éligibles retenus. Le paiement effectif signifie que la dépense doit avoir été effectivement payée par le bénéficiaire, ce qui implique notamment que les traites soient éteintes et les chèques encaissés.

## **Versement de l'acompte**

Dans le respect des règles générales définies ci-dessus, il peut être procédé au versement d'un acompte au fur et à mesure de l'avancement des travaux (cf. article 8 de la convention attributive) :

- le nombre maximum de demandes de paiement est fixé à 2 demandes (1 acompte et le solde) conformément à dates indiquées en article 2 de la convention attributive ;
- la somme des acomptes;
- L'acompte ne pourra être demandé au GUSI qu'à partir d'un montant de dépenses acquittées au moins égal à 20% du montant prévisionnel des dépenses de l'aide publique accordée et ne pourra excéder 80% du montant prévisionnel de l'aide publique accordée .

#### **Versement du solde**

Le solde du concours accordé ne pourra être versé que sur justification :

- de l'achèvement des travaux ayant fait l'objet de la décision d'attribution d'aide et du paiement de la totalité des dépenses correspondantes.
- du constat que le cumul des aides de toute nature et de toute origine, perçues ou à percevoir, sera inférieur aux plafonds prévus par la réglementation communautaire.
- du versement des aides perçues pour la réalisation de l'opération.

Si la condition de cumul d'aide n'est pas satisfaite, le GUSI recalculera le montant du solde à verser de façon à respecter les taux indiqués dans la décision juridique.

## **Présentation des demandes de paiement par le bénéficiaire**

A l'appui d'une demande de versement d'acompte ou de solde, le bénéficiaire devra obligatoirement présenter les pièces suivantes :

## **Pour l'acompte**

La demande devra reprendre l'intégralité des dépenses effectuées.

- Un état des dépenses réalisées conforme aux annexes de la demande de paiement.
- Une copie de l'ensemble des justificatifs des dépenses réalisées (factures, bulletins de salaires, etc.)

## **ATTENTION :**

**Lorsqu'une facture est partiellement éligible, il vous est demandé de mettre en évidence sur la pièce justificative les lignes de la facture qui correspondent à des dépenses éligibles (par exemple en surlignant les montants à prendre en compte).**

La justification de l'acquittement des factures pourra se faire de 3 manières :

- les annexes contresignées par l'expert-comptable ou le commissaire aux comptes pour les maîtres d'ouvrage privés ou par le comptable public pour les maîtres d'ouvrage publics
- factures mentionnant la date d'acquittement ou de virement par le fournisseur (tampon et signature du fournisseur) Les factures devront obligatoirement comporter la mention « facture acquittée par chèque endossé le …/… /… ou par virement le… /… /…) ». Cette mention sera portée par le fournisseur, qui signera et apposera le cachet de sa société.
- transmission des relevés bancaires détaillés.

La justification des dépenses de rémunération pourra se faire en fournissant :

- copie de bulletins de salaires,
- de journal de paie
- Déclaration Annuelle de Données Sociales (DADS)
- la déclaration sociale nominative (DSN)
- document probant équivalent

La justification du temps de travail consacré à l'opération pourra se faire en fournissant les copies de :

- fiche de poste ou lettre de mission ou contrat de travail si affecté à 100%
- relevé de temps passé ou fiche de temps, si temps dédié à l'opération inférieur à 100%

L'acquittement des autres types de dépenses devra également être justifié à l'exception des coûts indirects.

## **Pour le solde**

Outre les annexes des dépenses réalisées et les justificatifs d'acquittement, la demande de solde devra comprendre :

- un rapport d'activités final du projet
- le plan de financement complété page 2 du formulaire.

# **Cession des créances**

Après notification de la décision d'attribution de l'aide au bénéficiaire, le bénéficiaire peut procéder à une cession de créance auprès d'un établissement financier, dans le cadre de l'application des dispositions de la Loi 81-1 du 2 janvier 1981 facilitant le crédit aux entreprises.

L'établissement financier doit notifier cette cession de créance au comptable public chargé du paiement de la subvention : ASP – 2 rue de Maupas – 47040 LIMOGES Cedex 1.

## **Marchés publics**

Si vous êtes soumis au code des marchés publics ou à l'ordonnance n° 2015-899 du 23 juillet 2015 relative aux marchés publics et le décret d'application n°2016-360 du 25 mars 2016 entré en vigueur le 1er avril 2016, au moment du paiement vous devez nous fournir si ce n'est pas déjà fait, les pièces constitutives du marché public.

# **Contrôles**

Le contrôle administratif consiste à l'analyse, par le Service Instructeur, de votre demande de paiement et des justificatifs que vous aurez joints à cette demande. Il est vérifié par exemple :

- l'absence de procès-verbal d'infraction ou de mise en demeure auprès des services spécialisés (services vétérinaires, répression des fraudes, inspection des installations classées…),
- la conformité du projet réalisé par rapport à celui prévu,
- la cohérence des différentes pièces présentées.

Au moment de la demande de paiement du solde, le Service Instructeur vérifie la réalité de l'investissement par une visite des lieux. Il n'autorisera le paiement effectif de la subvention qu'après ce déplacement, si aucune anomalie n'est relevée à cette occasion.

Enfin, l'administration peut procéder, chez certains bénéficiaires, à un contrôle approfondi, après information du bénéficiaire 48h à l'avance.

## **Le contrôle approfondi porte sur tous les renseignements fournis et sur vos engagements.**

Le contrôleur doit vérifier l'exactitude des éléments indiqués dans les formulaires de demande d'aide et de demande de paiement, et le respect des engagements et des attestations sur l'honneur.

## **Autres pièces qui peuvent être demandées lors d'un contrôle approfondi :**

En cas de contrôle approfondi, vous devrez notamment fournir :

- la comptabilité de l'entreprise,
- les relevés de compte bancaire,
- les bons de commande, ordres de service, bon de livraison,
- les justificatifs correspondants à vos engagements et attestations sur l'honneur.

# **Points vérifiés lors du contrôle approfondi :**

Les points essentiels faisant l'objet d'un contrôle sont les suivants :

- conformité du projet réalisé avec le projet initial,
- situation juridique et comptable des investissements subventionnés,
- respect de la finalité du projet (par exemple : si les matières premières utilisées sont bien celles prévues initialement),
- fonctionnalité générale de l'ouvrage et état d'entretien,
- respect des engagements.

En cas d'anomalie constatée, le Service Instructeur vous en informe et vous met en mesure de présenter vos observations.

## **ATTENTION :**

**En cas de fraude, de fausse déclaration, de refus de contrôle :**

**- les aides accordées pour l'année en cause et pour l'année suivante seront annulées. Vous devrez reverser les aides perçues et serez sanctionné financièrement,**

**- vous pourrez être poursuivi pénalement.**

## **PUBLICITE**

# **Publicité relative au soutien octroyé par le Feader à l'opération**

Conformément à l'annexe III du règlement d'exécution (EU) n°808/2014 de la Commission du 17 juillet 2014 révisé :

Les affiches, panneaux, plaques et sites web comportent :

- le nom et la description du projet ainsi que le montant du financement de l'Union européenne,
- l'emblème de l'Union européenne faisant état du soutien du FEADER assorti de la mention suivante : « Fonds européen agricole pour le développement rural: l'Europe investit dans les zones rurales»,
- le logo LEADER.
- le logo de l'Union européenne occupe au moins 25 % de l'affiche, du panneau, de la plaque ou du site web.

Chaque action d'information et de publicité affiche l'emblème de l'Union conformément aux normes graphiques présentées à l'adresse : europe.regionpaca.fr

- 1. Toutes les actions d'information et de communication menées par le bénéficiaire témoignent du soutien octroyé par le FEADER à l'opération par l'apposition de l'emblème de l'Union européenne, du logo LEADER et d'une mention faisant référence au soutien FEADER.
- 2. Pendant la mise en œuvre d'une opération et jusqu'au paiement du solde, le bénéficiaire informe obligatoirement le public du soutien octroyé par le FEADER :
	- en donnant sur son éventuel site web à usage professionnel, dès lors qu'un tel site existe, et quand un lien peut- être établi entre ledit site et le soutien apporté à l'opération, une description succincte de l'opération, proportionnée au niveau de l'aide, y compris de sa finalité et de ses résultats, et mettant en lumière le soutien financier apporté par l'Union Européenne : - en apposant :
	- pour toutes les opérations dont le soutien public total est supérieur à 50 000 €, une affiche ou une plaque de dimension minimale A3 (29.7 cm x 42cm) présentant des informations sur le projet ; faisant apparaitre le logo LEADER, et mettant en évidence le soutien financier obtenu de l'Union européenne en un lieu aisément visible par le public, tel que l'entrée d'un bâtiment ;
	- pour les opérations de financement d'infrastructures ou de constructions dont le soutien public total est supérieur à 500 000 € un panneau temporaire de dimension minimale A1 (59.4 cm x 84.1 cm) en un lieu aisément visible par le public, tel que l'entrée d'un bâtiment.
- 3. Au plus tard trois mois après l'achèvement d'une opération, le bénéficiaire appose une plaque ou un panneau permanent de dimension minimale A3 (29.7 cm x 42 cm) pendant une durée minimale de 5 ans, en un lieu aisément visible par le public, pour chaque opération satisfaisant aux critères cumulatifs suivants :
	- l'aide publique totale octroyée à l'opération dépasse 500 000 €, et ;
	- l'opération porte sur l'achat d'un objet matériel ou sur le financement de travaux d'infrastructure ou de construction.
	- Cette plaque ou ce panneau indique le nom et l'objectif principal de l'opération et met en évidence le soutien financier de l'Union européenne ainsi que le logo LEADER.

## **Obligation d'information du public en cas de cofinancement régional (le cas échéant)**

En cas de diffusion de documents d'information et de communication destinés au public concernant le projet subventionné par la Région, le bénéficiaire s'engage à faire état de l'aide régionale par tout moyen autorisé par l'Institution, telle l'apposition du logo régional.

En particulier, les panneaux de chantier doivent comporter l'indication de l'aide régionale et faire figurer le logo régional et celui des autres financeurs de façon identique.

Le bénéficiaire autorise la Région à effectuer tout enregistrement visuel ou sonore du projet subventionné qu'elle juge utile. Il autorise également la diffusion de ces enregistrements par les soins de la Région ou de ses représentants dûment autorisés.

[Voir si le cadre d'intervention de la direction opérationnelle régionale qui cofinance le projet n'exige pas des obligations complémentaires au Règlement financier de la Région.]

#### **COORDONNEES DU SERVICE INSTRUCTEUR**

La demande de paiement, accompagnée des pièces justificatives, sera envoyée en 1 exemplaire\* à l'adresse suivante :

**GAL Durance Provence Service Ingénierie Provence Alpes Agglomération 4 rue Klein CS 16603 04990 DIGNE-LES-BAINS cedex**

\**en fonction du nombre de cofinanceurs, le guichet unique pourra demander des exemplaires supplémentaires*